**Green Mountain**

## **Champlain College - Changing Your 403(b) Contribution i[n Oracle](https://myapps.microsoft.com/?tenantid=gmhec.org)**

The guide walks you through how to make changes to your 403(b) contribution.

Walkthroughs:

- 1.0 Navigation Path
- 2.0 Changing Your 403b Contribution

Audience: All

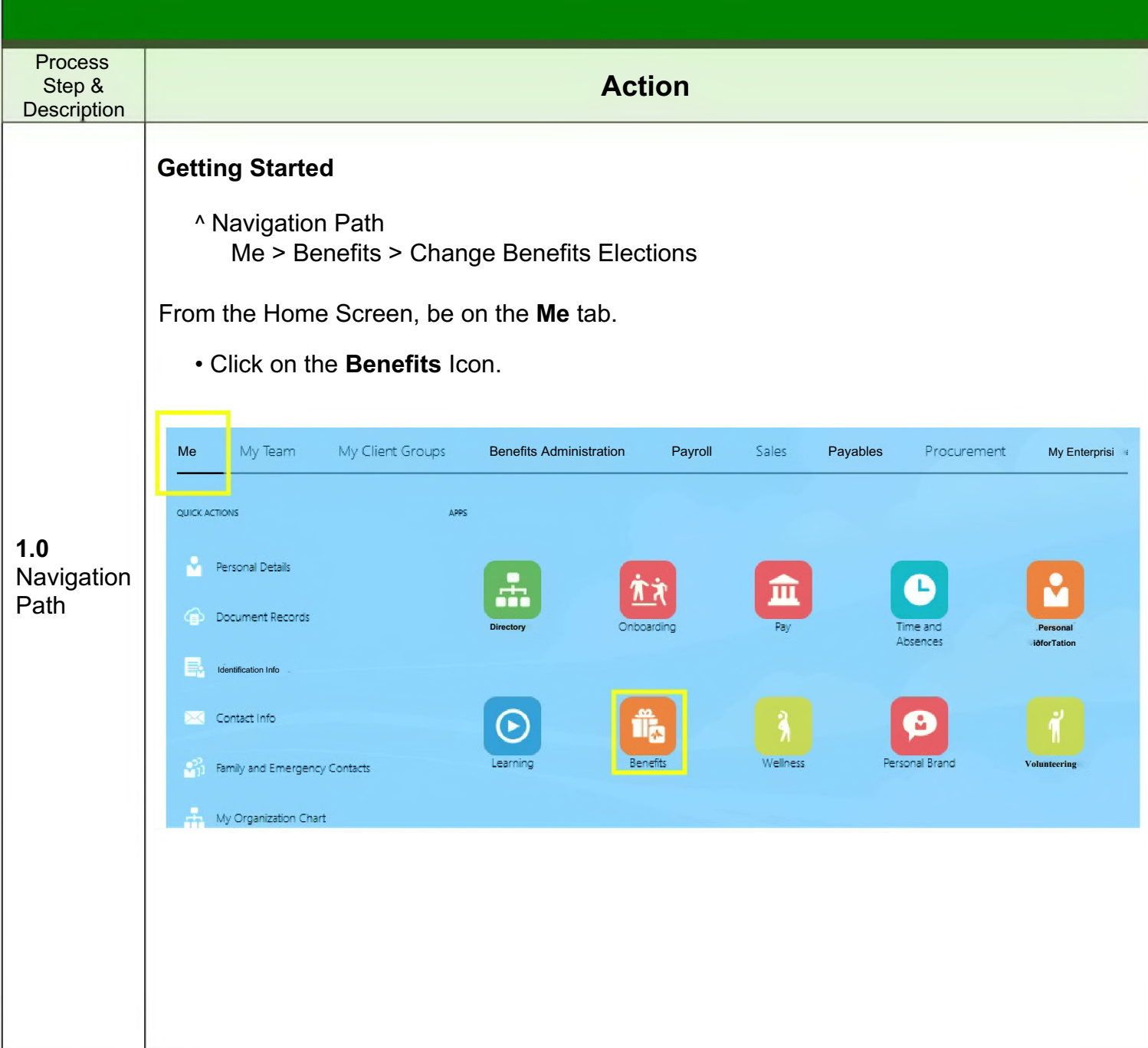

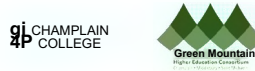

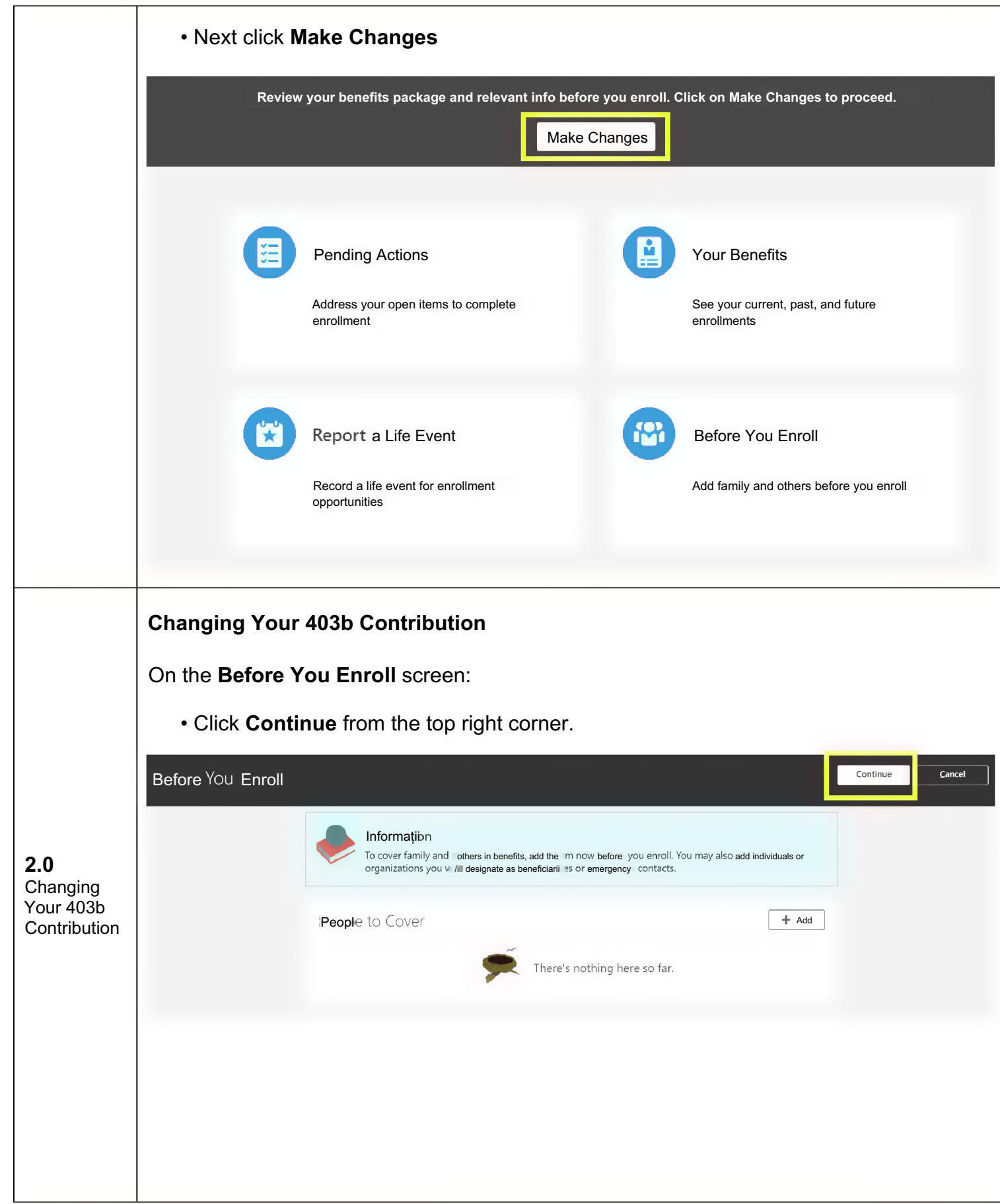

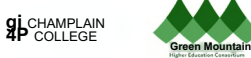

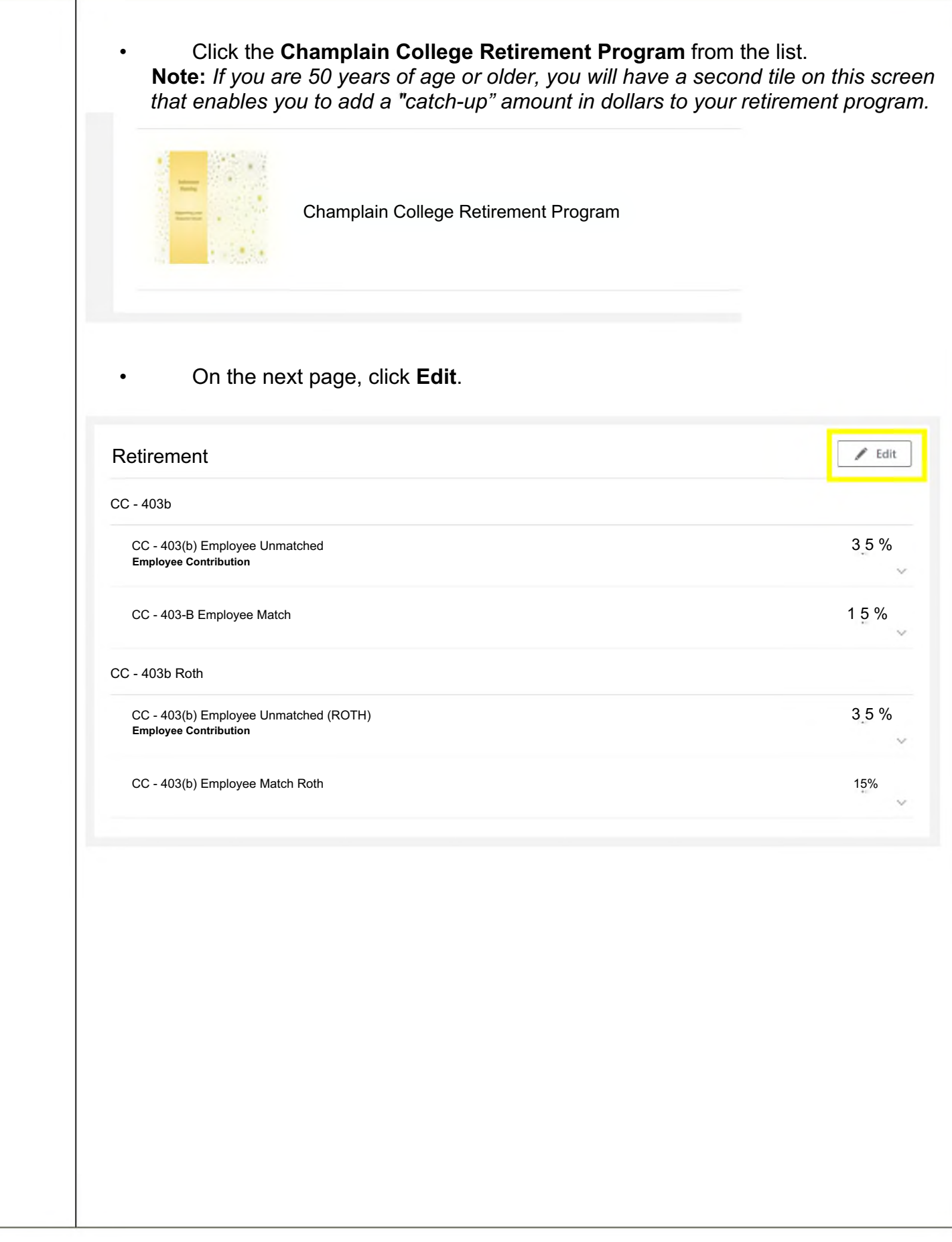

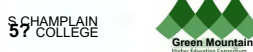

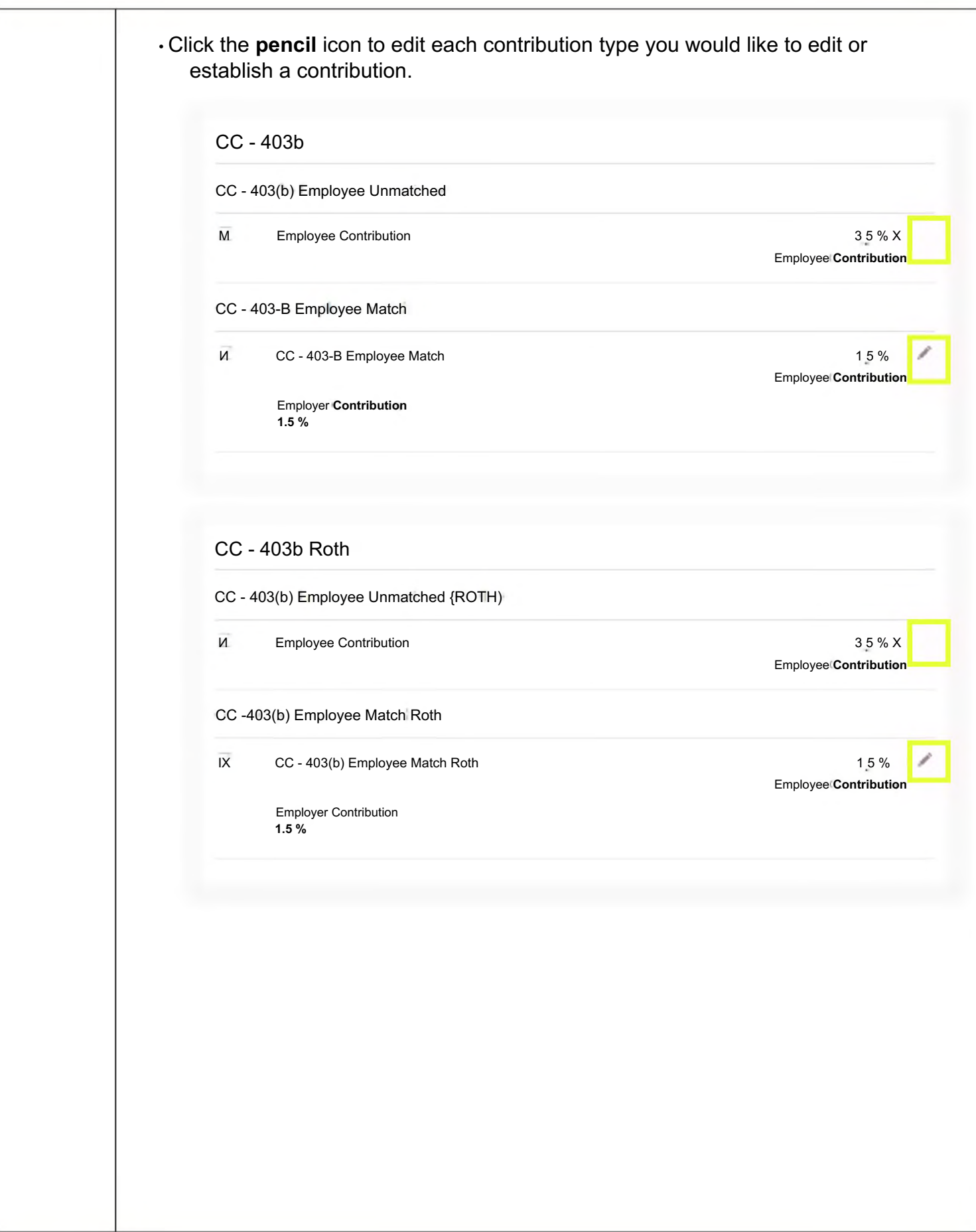

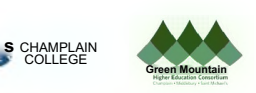

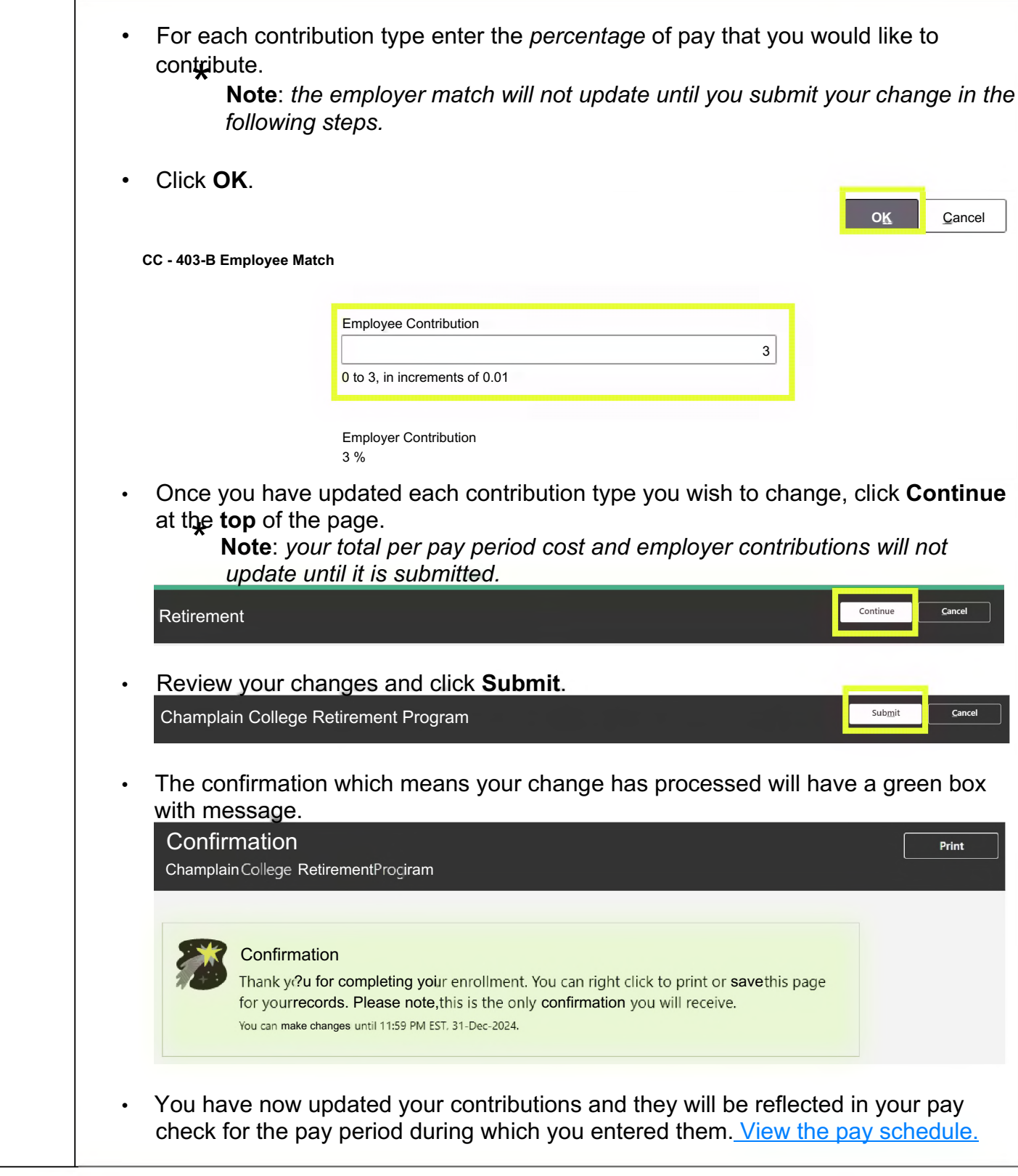

If you have any questions, please contact Your Benefits Team at 802.443.5485 or [benefits@gmhec.org.](mailto:benefits@gmhec.org)

> To assign/edit beneficiaries and view your TIAA account, visit: <https://www.tiaa.org/public/retire/enroll-now/champlain>